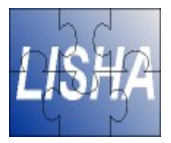

## **System Programming Lab 07: Using GXEmul**

#### Hugo Marcondes

hugom@lisha.ufsc.br http://www.lisha.ufsc.br/~hugom

Oct 2006

Sep 2006 **Prof.** Antônio Augusto Fröhlich (http://www.lisha.ufsc.br) 1

## **GXEmul**

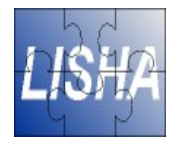

- $\blacksquare$  An experimental instruction-level machine emulator
	- Several emulation modes
		- ●Just processors
		- ●Processors + Surrounding hardware
	- Processors not simulated with accurancy
		- Only "fakes" well enough to allow guest OS run without complain
	- Run real code generated with a real compiler
		- ●Interest for academic research and experiments
		- Support for debugging

# **Running GXEmul**

■ Use the emulation mode testmips gxemul - E <emulation mode> <executable>

Options:

- E -> Specify emulation mode
- $\bullet$  -V -> Just load executable file
- $\bullet$  -q -> Quiet mode

Debugging:

- breakpoint (add | delete | show ) <symbol>
- continue | step <n>
- dump [ start address [end address] ]
- reg
- put [b|h|w|d|q] addr, data

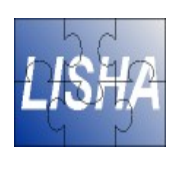

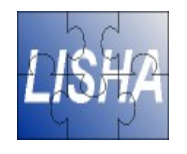

# **The testmips Emulation**

- **Provides basic devices** 
	- Console Device
	- Linear Frame buffer for graphics output
	- Disk Controller
	- Ethernet Controller
- Physical RAM
	- Emulated at address 0x80030000

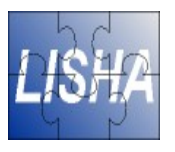

# **Running Application**

- GNU GCC/Binutils as cross-compiler
- Installed on /usr/local/mips32/

mips-gcc

- C language compiler
- Use -c to generate an object file mips-gcc -c util.c

#### mips-as

- GNU Assembler
- Don't have the same syntax of SPIM !

## **MIPSAS**

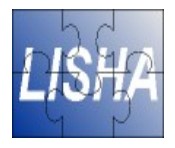

■ Don't provide mnemonics for all registers la \$a0, myString # WRONG ! la \$4, myString

- Most assembler directives are similar ● To declare a external symbol: .extern <symbol>
- Additional Documentation

### http://www.gnu.org/software/binutils/

# **Linking Object Files**

- $mips$ - $Id$  Link several object files
	- Options:
		- -Ttext <addr> Allocate segment text in addr
		- e <symbol> : Set the entry point as symbol
		- o <file> : Output file
	- Example:

mips-Id - Ttext 0x80030000 - e main main.o util.o - o main

### ■ Linker Scripts

• Could be used to drive the allocation of segments on the linking process

### **Exercise**

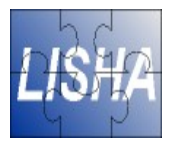

■ Run the exercise of Lab04 on GXEmul

File util.c provide the following procedures: void printstr(char \* str); void print int(int i); void halt();

■ Don't forget to update the syntax of your assembly code !